**Alienware Area-51 R5 Setup and Specifications**

## **Notes, cautions, and warnings**

**NOTE: A NOTE indicates important information that helps you make better use of your product.**

 $\bigtriangleup$  CAUTION: A CAUTION indicates either potential damage to hardware or loss of data and tells you how to avoid the **problem.**

**WARNING: A WARNING indicates a potential for property damage, personal injury, or death.**

**© 2018 - 2019 Dell Inc. or its subsidiaries. All rights reserved.** Dell, EMC, and other trademarks are trademarks of Dell Inc. or its subsidiaries. Other trademarks may be trademarks of their respective owners.

# **Contents**

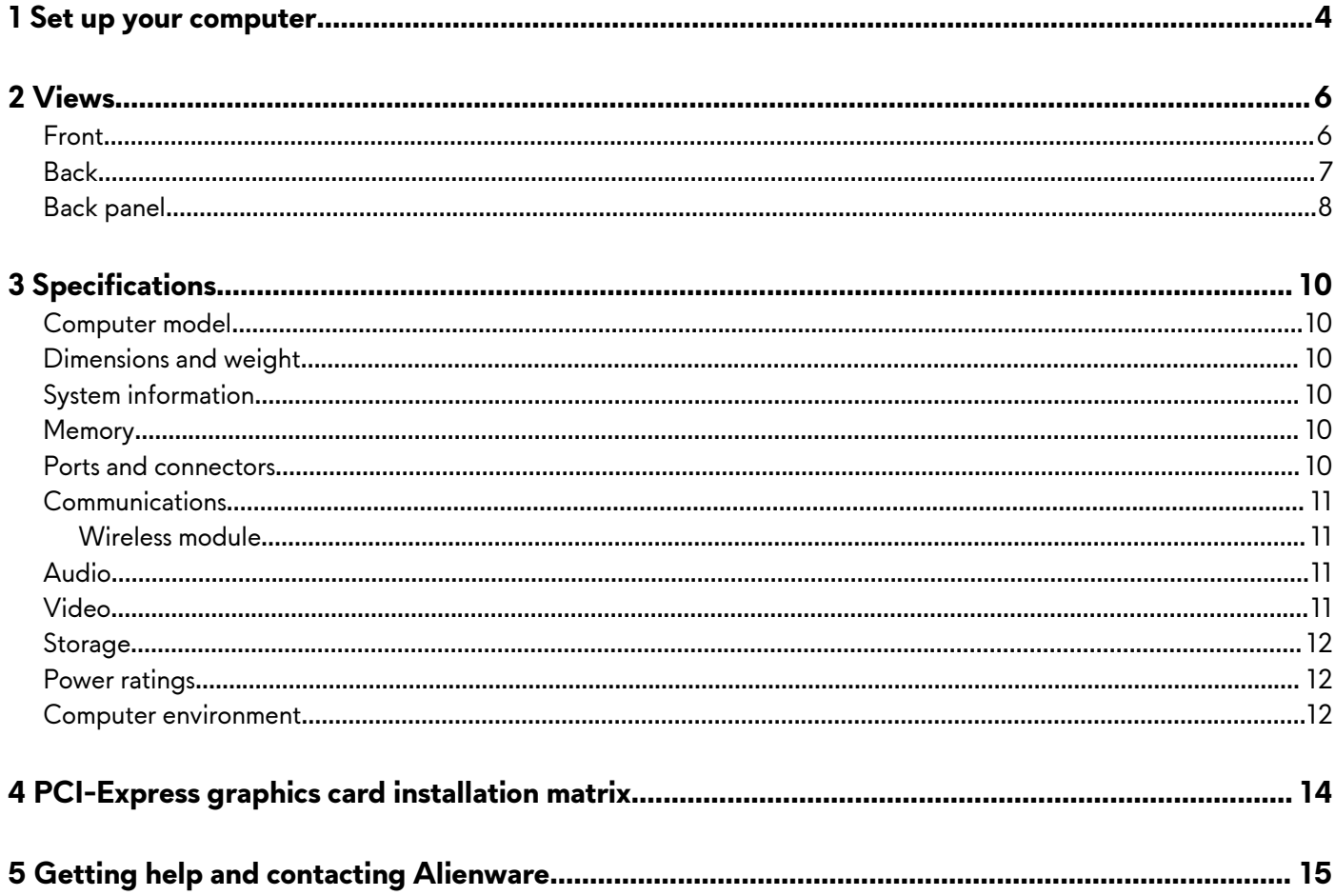

# <span id="page-3-0"></span>**Set up your computer**

**1.** Connect the keyboard and mouse.

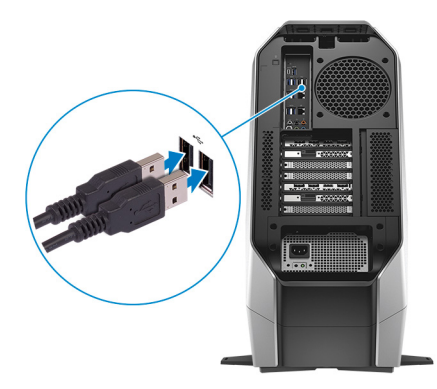

**2.** Connect the network cable — optional.

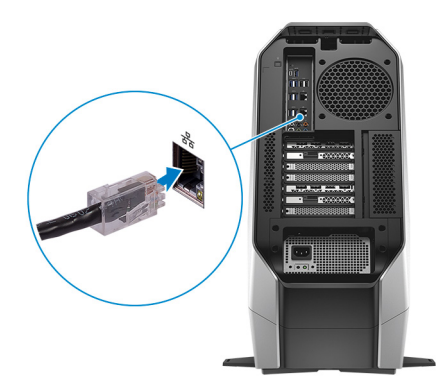

**3.** Connect the display.

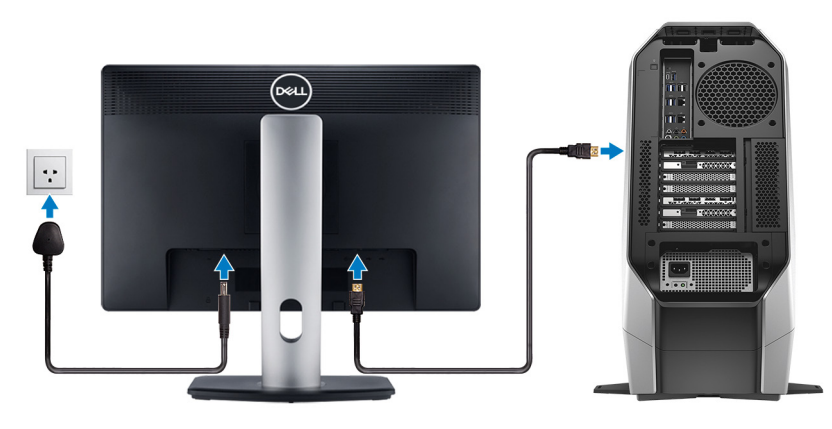

- **NOTE: The DisplayPort on the back panel of your computer is covered. Connect the display to the discrete graphics card of your computer.**
- **NOTE: If you have one graphics card, PCI-Express (graphics) slot 1 will be the primary graphics card. If you have two or three graphics card, PCI-Express (graphics) slot 4 will be the primary graphics card. If you have four graphics card, PCI-Express (graphics) slot 3 will be the primary graphics card.**
- **4.** Connect the power cable.

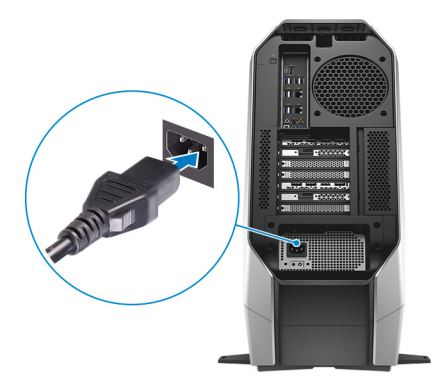

**5.** Press the power button.

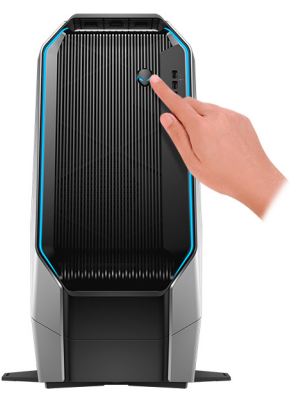

# <span id="page-5-0"></span>**Views**

# **Front**

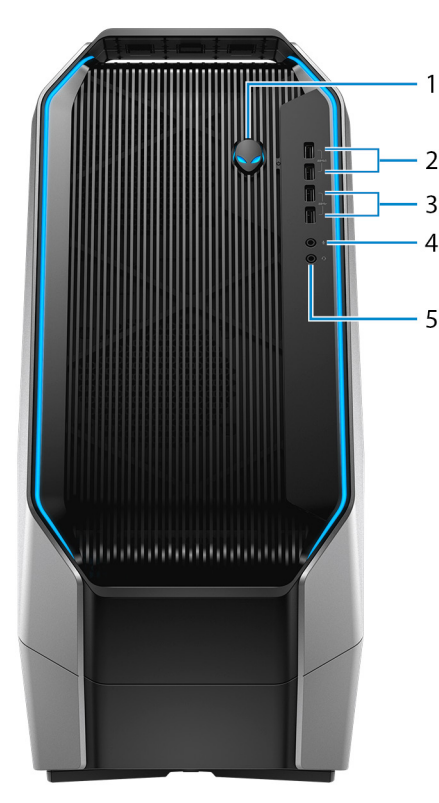

### **1. Power button (Alienhead)**

Press to turn on the computer if it is turned off, in sleep state, or in hibernate state.

Press to put the computer in sleep state if it is turned on.

Press and hold for 4 seconds to force shut-down the computer.

### **NOTE: You can customize the power-button behavior in Power Options.**

### **2. USB 3.1 Gen 1 port with PowerShare (2)**

Connect peripherals such as external storage devices and printers.

Provides data transfer speeds up to 5 Gbps. PowerShare enables you to charge your USB devices even when your computer is turned off.

- **NOTE: If your computer is turned off or in hibernate state, you must connect the power adapter to charge your devices using the PowerShare port. You must enable this feature in the BIOS setup program.**
- **NOTE: Certain USB devices may not charge when the computer is turned off or in sleep state. In such cases, turn on the computer to charge the device.**
- **3. USB 3.1 Gen 1 ports (2)**

Connect peripherals such as external storage devices and printers. Provides data transfer speeds up to 5 Gbps.

**4. Microphone port**

Connect an external microphone to provide sound input.

**5. Headphone port**

Connect a headphone or speakers.

# <span id="page-6-0"></span>**Back**

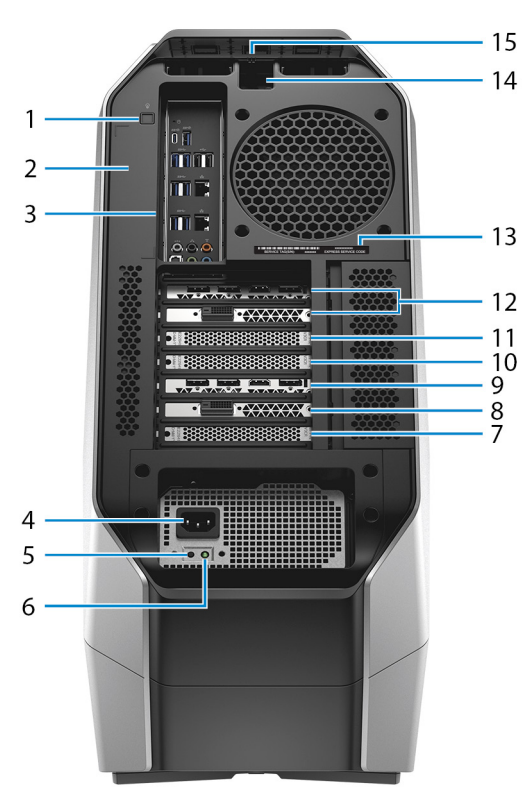

### **1. Rear I/O accessibility lighting button**

Press to illuminate the back panel ports.

### **2. Regulatory label**

- Contains regulatory information of your computer.
- **3. Back panel**

Connect USB, audio, video, and other devices.

### **4. Power cable connector**

Connect a power cable to provide power to your computer.

### **5. Power-supply diagnostics button**

Press to check the power-supply state.

### **6. Power-supply diagnostics light**

Indicates the power-supply state.

### **7. PCI-Express (graphics) slot 7**

Connect a PCI-Express X16 card such as graphics, audio, or network card to enhance the capabilities of your computer.

### **8. PCI-Express slot 6**

Connect a PCI-Express X4 card such as audio, or network card to enhance the capabilities of your computer.

## **9. PCI-Express (graphics) slot 5**

Connect a PCI-Express X16 card such as graphics, audio, or network card to enhance the capabilities of your computer. **10. PCI-Express (graphics) slot 4**

Connect a PCI-Express X16 card such as graphics, audio, or network card to enhance the capabilities of your computer. **11. PCI-Express (graphics) slot 3**

Connect a PCI-Express X16 card such as graphics, audio, or network card to enhance the capabilities of your computer. **12. PCI-Express (graphics) slot 1**

Connect a PCI-Express X16 card such as graphics, audio, or network card to enhance the capabilities of your computer.

### **NOTE: Dell offers three graphics configuration but your computer supports four graphics configuration. You can purchase the fourth graphics card separately and upgrade later. For more information, see [Video.](#page-10-0)**

### <span id="page-7-0"></span>**NOTE: For more details on installing the PCI-Express graphics card, see [PCI-Express graphics card installation matrix](#page-13-0).**

### **13. Service Tag label**

The Service Tag is a unique alphanumeric identifier that enables Dell service technicians to identify the hardware components in your computer and access warranty information.

### **14. Security-cable slot (for Kensington locks)**

Connect a security cable to prevent unauthorized movement of your computer.

#### **15. Security-cable slot latch**

Release to allow opening the side panel.

## **Back panel**

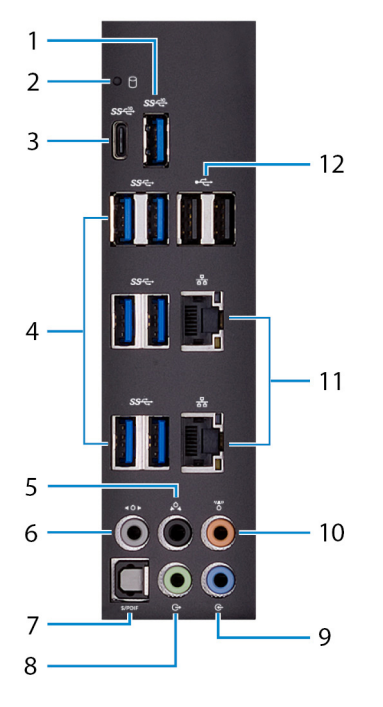

### **1. USB 3.1 Gen 2 port**

Connect peripherals such as storage devices and printers. Provides data transfer speeds up to 10 Gbps.

#### **2. Hard-drive activity light**

Turns on when the computer reads from or writes to the hard drive.

### **3. USB 3.1 Gen 2 (Type-C) port with PowerShare**

Connect peripherals such as storage devices and printers.

Provides data transfer speeds up to 10 Gbps. Supports Power Delivery that enables two-way power supply between devices. Provides up to 15 W power output that enables faster charging of peripheral devices.

PowerShare enables you to charge your USB devices even when your computer is turned off.

#### **NOTE: The Type-C port only provides the USB data function, and no alternate video or Thunderbolt mode features are supported.**

### **4. USB 3.1 Gen 1 ports (6)**

Connect peripherals such as storage devices and printers. Provides data transfer speeds up to 5 Gbps.

#### **5. Rear L/R surround port**

Connect audio-output devices such as speakers and amplifiers. In a 5.1 speaker channel setup, connect the rear-left and rearright speakers.

### **6. Side L/R surround port**

Connect the side-left and side-right speakers or surround sound speakers.

#### **7. Optical S/PDIF port**

Connect an amplifier, speakers, or a TV for digital audio output through an optical cable.

### **8. Line-out port**

Connect speakers.

## **9. Line-in port**

Connect recording or playback devices such as a microphone or CD player.

## **10. Center/subwoofer port**

Connect the subwoofer.

### **11. Network ports (2)**

Connect an Ethernet (RJ45) cable from a router or a broadband modem for network or internet access.

### **12. USB 2.0 ports (2)**

Connect peripherals such as external storage devices and printers. Provides data transfer speeds up to 480 Mbps.

# <span id="page-9-0"></span>**Specifications**

# **Computer model**

Alienware Area-51 R5

# **Dimensions and weight**

### **Table 1. Dimensions and weight**

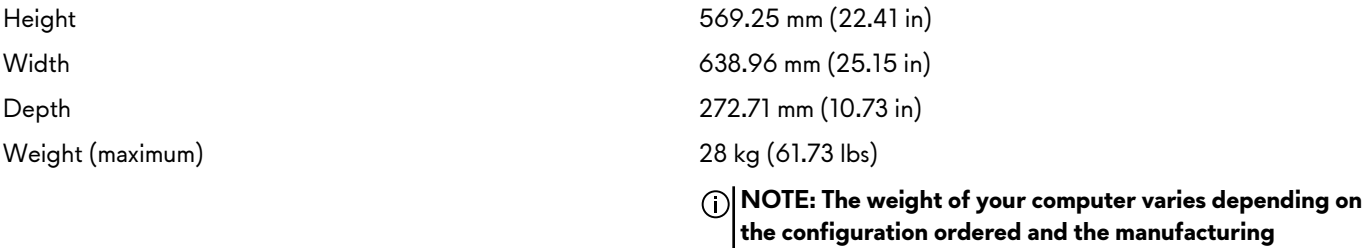

**variability.**

# **System information**

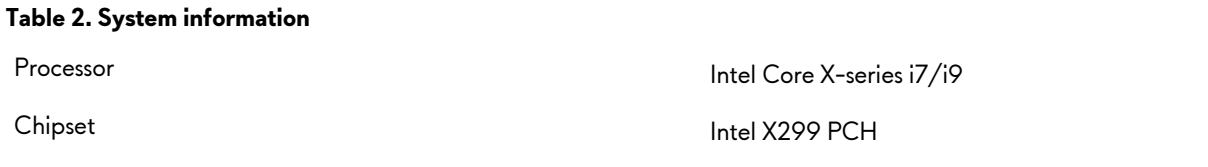

# **Memory**

### **Table 3. Memory specifications**

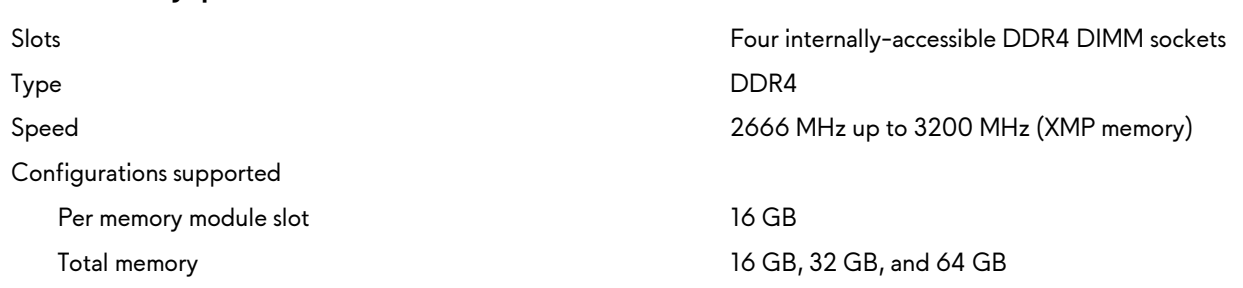

# **Ports and connectors**

### **Table 4. External ports and connectors**

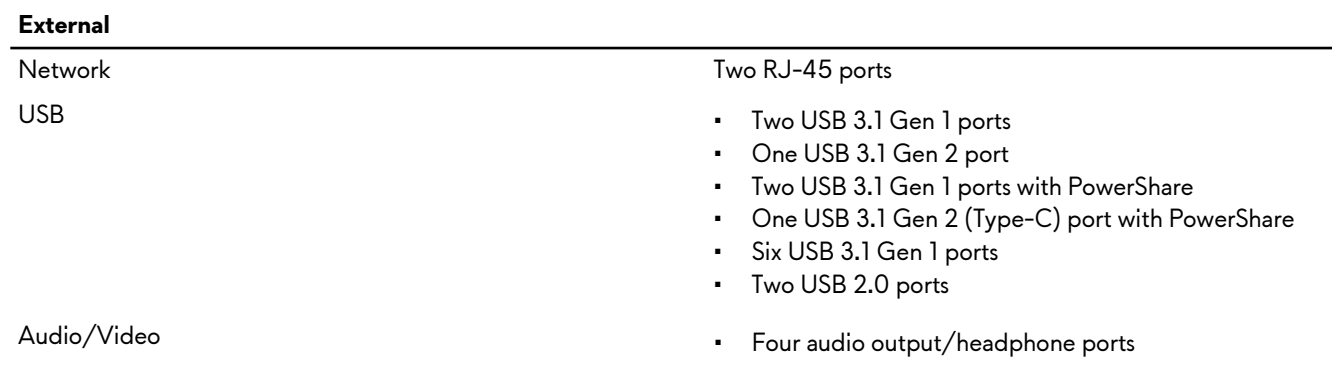

- One audio input/microphone port
- One optical S/PDIF port

#### <span id="page-10-0"></span>**Table 5. Internal ports and connectors**

## **Internal**

# **Communications**

### **Table 6. Supported communications**

## **Wireless module**

### **Table 7. Wireless module specifications**

Frequency bands supported **Example 2.4 GHz/5 GHz** Dual band 2.4 GHz/5 GHz

## M2 **• One M.2 card slot for WLAN and Bluetooth**

• One M.2 card slot for 2280 solid-state drive

Storage **Four SATA** ports

Ethernet 10/100/1000 Mbps Ethernet controller integrated on system board

- Wireless Wi-Fi 802.11ac
	- Bluetooth 4.1

Transfer rate Up to 867 Mbps

- Encryption 64-bit and 128-bit WEP
	- TKIP
	- AES-CCMP

# **Audio**

### **Table 8. Audio specifications**

# **Video**

### **Table 9. Video specifications**

Controller Realtek ALC3861

- Type  **Integrated 7.1 channel** 
	- High Definition Audio with S/PDIF support

Type Up to four PCI-Express, single/double-width, full length graphics card

- Controller Single AMD
	- Single NVIDIA
	- Dual/Triple/Quad AMD (CrossFire) **NOTE: If your configuring your computer for four card configuration, use AMD RX570X or AMD RX580X.**
	- Dual NVIDIA (SLI)

- **NOTE: The graphics configuration of your desktop varies depending on the power supply and graphics card configuration ordered.**
- **NOTE: Install either NVIDIA or AMD graphics card, when using with dual and triple graphics configurations.**
- **NOTE: For more details on installing the PCI-Express graphics card, see [PCI-Express graphics card](#page-13-0) [installation matrix.](#page-13-0)**

# <span id="page-11-0"></span>**Storage**

**Table 10. Storage specifications**

- Internally accessible **Exercise 2.5** Three 3.5-inch drive bays for SATA hard drives
	- Two 2.5-inch drive bays for SATA solid-state drives or U.2 solid-state drives
	- Max up to total five hard drives supported

# **Power ratings**

### **Table 11. Power ratings**

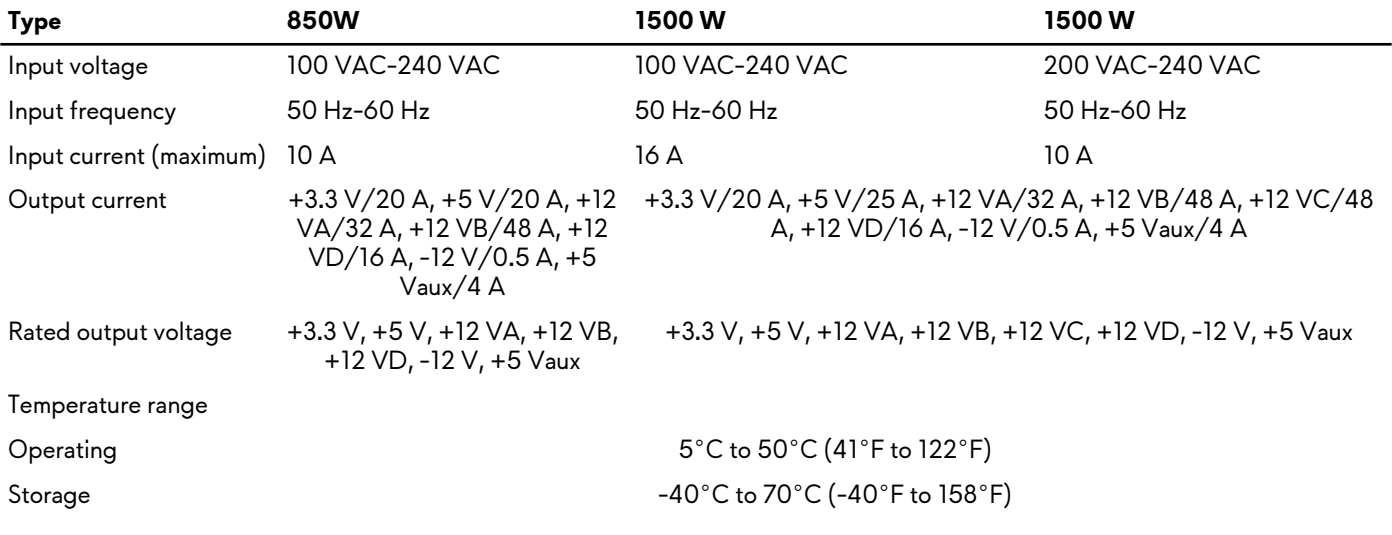

# **Computer environment**

**Airborne contaminant level:** G2 or lower as defined by ISA-S71.04-1985

### **Table 12. Computer environment**

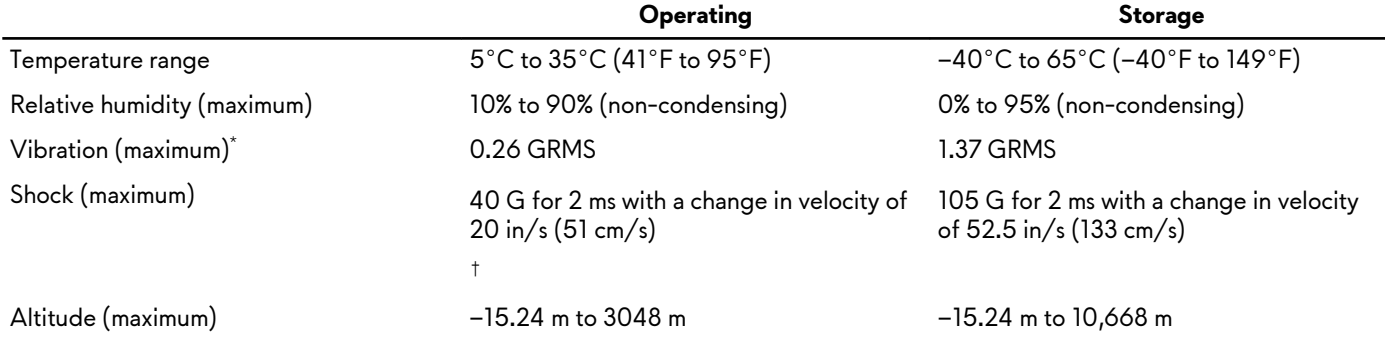

(–50 ft to 10,000 ft) (–50 ft to 35,000 ft)

\* Measured using a random vibration spectrum that simulates user environment.

† Measured using a 2 ms half-sine pulse when the hard drive is in use.

# <span id="page-13-0"></span>**PCI-Express graphics card installation matrix**

#### **850 W power-supply unit**

#### **Table 13. PCI-Express graphics card installation matrix**

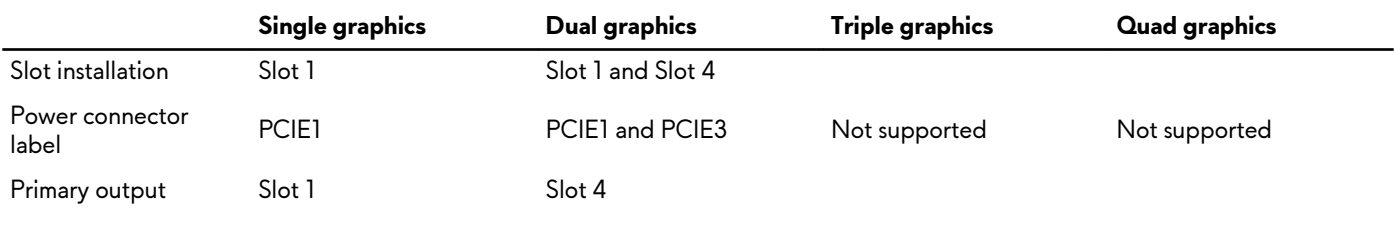

#### **1500 W power-supply unit**

**NOTE: Dell offers three graphics configuration but your computer supports four graphics configuration. You can purchase the fourth graphics card separately and upgrade later. For more information, see [Video](#page-10-0).**

### **Table 14. PCI-Express graphics card installation matrix**

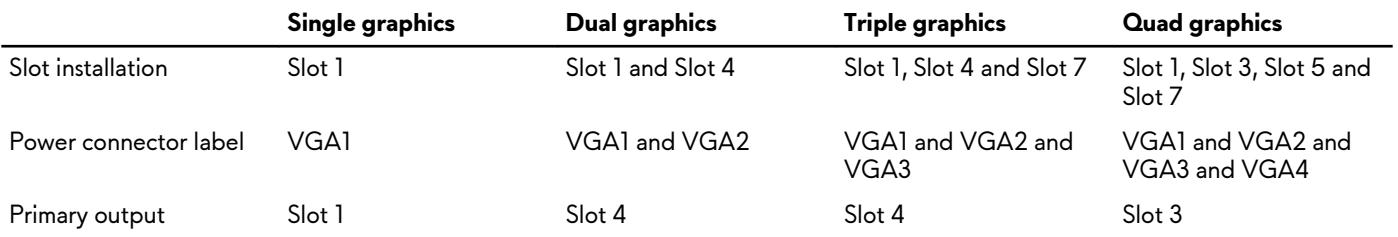

# <span id="page-14-0"></span>**Getting help and contacting Alienware**

# **Self-help resources**

You can get information and help on Alienware products and services using these online self-help resources:

### **Table 15. Alienware products and online self-help resources**

Information about Alienware products and services [www.alienware.com](http://www.alienware.com/)

Dell Help & Support app

Tips

Online help for operating system [www.dell.com/support/windows](http://www.dell.com/support/windows)

Troubleshooting information, user manuals, setup instructions, product specifications, technical help blogs, drivers, software updates, and so on

Videos providing step-by-step instructions to service your computer

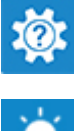

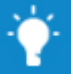

Contact Support In Windows search, type **Help and Support**, and press **Enter**.

[www.dell.com/support/linux](http://www.dell.com/support/linux) [www.alienware.com/gamingservices](http://www.alienware.com/gamingservices)

[www.youtube.com/alienwareservices](http://www.youtube.com/alienwareservices)

# **Contacting Alienware**

To contact Alienware for sales, technical support, or customer service issues, see [www.alienware.com](http://www.alienware.com/).

**NOTE: Availability varies by country and product, and some services may not be available in your country.**

**NOTE: If you do not have an active internet connection, you can find contact information on your purchase invoice, packing slip, bill, or Dell product catalog.**